# sakai.properties changes (2.x)

**O** [SAK-13403](https://jira.sakaiproject.org/browse/SAK-13403) - Update user module to change the auth caching mechanism and fix some related issues CLOSED

## : WebDAV authentication cache.

The properties associated with the WebDAV authentication cache have changed. In Sakai 2.6.0 and earlier the following properties were used:

maximumSize@org.sakaiproject.user.impl.AuthenticationCache timeoutMs@org.sakaiproject.user.impl.AuthenticationCache failureThrottleTimeoutMs@org.sakaiproject.user.impl.AuthenticationCache

These settings have been replaced as of Sakai 2.6.2 with:

maxElementsInMemory@org.sakaiproject.user.api.AuthenticationManager.cache timeToLive@org.sakaiproject.user.api.AuthenticationManager.cache

[SAK-6545](https://jira.sakaiproject.org/browse/SAK-6545) - Switch default page in Preferences to Customize Tabs CLOSED : New **preference.pages**

#### property

This property controls page order and visibility in the Preferences tool. The property takes comma-separated list of values identifying the pages (and toolbar actions) to display. Available pages are Notifications, Customize Tabs, Time Zone and Language. Below is an example of prefences.pages setting:

preference.pages=prefs\_tab\_title, prefs\_noti\_title, prefs\_timezone\_title, prefs\_lang\_title

The order of values in the comma-separated list determines page order and also the order of actions in the toolbar. If a value is missing, that page's action will not appear in the toolbar and the page will not be reachable via the UI. If the preference.pages property is not set, page order will be the (current) default.

#### If you remove

enable.privacy.status = true

you can achieve a similar effect by defining preferences.pages as follows:

preference.pages=prefs\_tab\_title, prefs\_noti\_title, prefs\_timezone\_title, prefs\_lang\_title, prefs\_privacy\_title

## **O** [SAK-13403](https://jira.sakaiproject.org/browse/SAK-13403) - Update user module to change the auth caching mechanism and fix some related issues CLOSED

#### : WebDAV properties changes

The properties associated with the WebDAV authentication cache have changed. In Sakai 2.5.0 and earlier the following properties were used:

maximumSize@org.sakaiproject.user.impl.AuthenticationCache timeoutMs@org.sakaiproject.user.impl.AuthenticationCache failureThrottleTimeoutMs@org.sakaiproject.user.impl.AuthenticationCache

These settings have been replaced as of Sakai 2.5.2 with:

# [SAK-10762](https://jira.sakaiproject.org/browse/SAK-10762) - Modify WS Setup to allow for adding participants via email address CLOSED : Worksite Setup /Site Info properties changes (pre-2.5 to 2.6 upgrade)

In Worksite Setup/Site Info the names of properties associated with the ability to add participants via email address have changed:

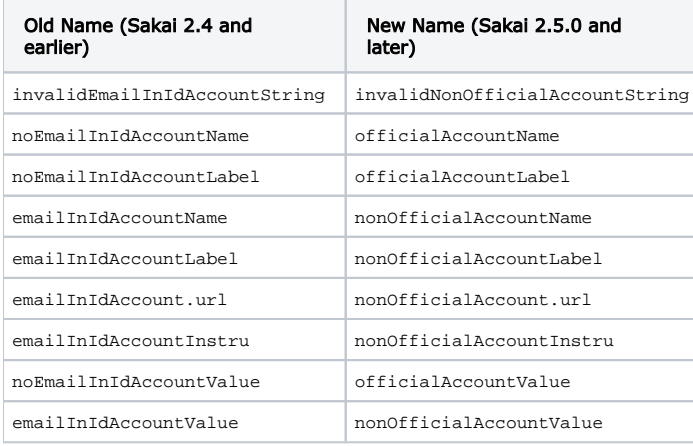

## **O** [SAK-13205](https://jira.sakaiproject.org/browse/SAK-13205) - Permissions for CIG Participant are empty for 2.5 upgrade CLOSED : Portfolios (OSP) permission settings (pre-2.5 to 2.6 upgrade)

If you are upgrading from a pre-2.5.0 version of Sakai, then you need to force conversion of the OSP permissions by setting  $\circ$ sp. upgrade25=true in your sakai.properties file. (See also [discussion.](http://www.nabble.com/2.4.1--%3E-2.5.2-upgrade-lost-osp-tool-permissions--td19421173.html#a19421173))

## [SAK-10451](https://jira.sakaiproject.org/browse/SAK-10451) - move report and data warehouse into sakai trunk CLOSED : Portfolios (OSP) reports property changes (pre-2.5 to 2.6 upgrade)

Those upgrading from a pre-2.5.0 version of Sakai need to change osp.reports.useWarehouse to sakai.reports.useWarehouse.